# PagoPA (V1.4 23/06/2020)

| PagoPA (V1.4 23/06/2020)                                         | 1 |
|------------------------------------------------------------------|---|
| Introduction                                                     | 2 |
| How do I obtain the notice of payment?                           | 2 |
| Where do I pay with PagoPA?                                      | 2 |
| How can I pay online by credit card?                             | 2 |
| Anonymous access to the payment portal and the payment procedure | 3 |
| Why do I have to pay commissions?                                |   |
| Annex 1 - Notice of payment                                      |   |

#### Introduction.

PagoPA is an electronic payment system created to make the payments more transparent, easier and safer. PagoPA guarantees the payment through multiple methods both online and in person.

# How do I obtain the notice of payment?

The student automatically receives the notice of payment when he/she completes the procedures required for enrolment, applications, payment instalments, entry tests or examinations. The notice of payment (annex 1) includes the advisory code (Codice Avviso di Pagamento), the QR code and the interbank code (CBILL) to make the payment easier.

#### Where do I pay with PagoPA?

You can pay through several methods of payment, such as:

- Online by credit card;
- App "IO" of PagoPA in case you have the SPID ID;
- Home/Mobile banking through CBILL Code;
- Through all bank branches and ATMs that allow the payment through CBILL or PagoPA circuit;
- Authorized retailers Sisal/Lottomatica;
- You cannot pay the notice of payment PagoPA at the Poste Italiane branches.

#### How can I pay online by credit card?

Go to the website http://utov.it/pagopa where the following image shows up (figure 1).

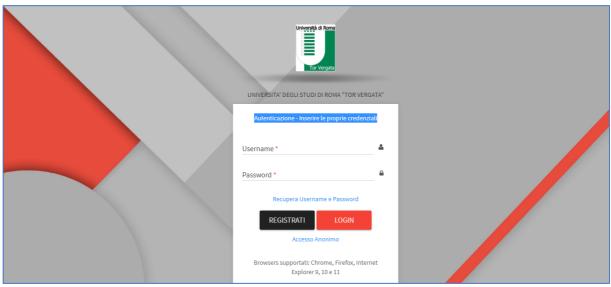

Figure 1

There are now two options:

- 1. Anonymous access to the payment portal;
- 2. Registration on the portal.

### Anonymous access to the payment portal and the payment procedure

Select the anonymous access (Accesso anonimo- Figure 1)

Select "Accesso anonimo" and fill in the following fields as shown in the image 2

- a. Email address and its confirmation;
- b. Authorization to the Privacy Policy;
- c. Insert the CAPTCHA code;
- d. Select "Avanti".

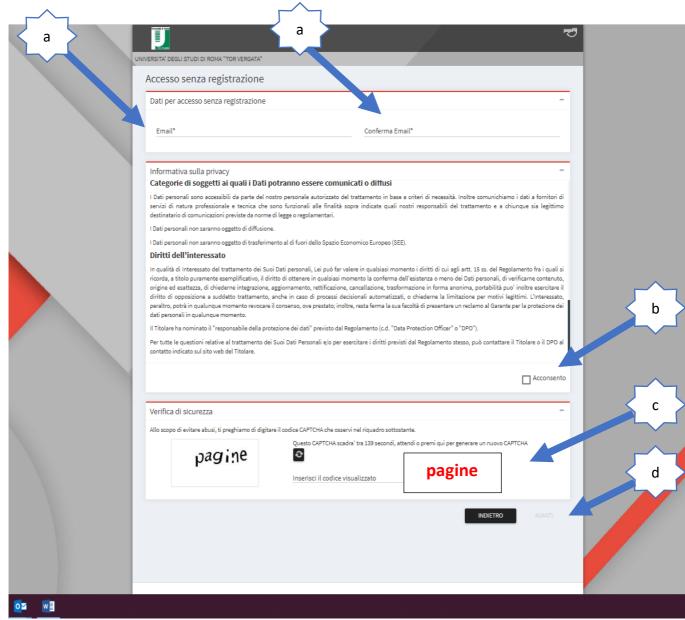

Figure 2

At the end of the procedure, you will receive an email from "PortaleDebitore" (might end up in your spam folder), click on the link within 60 minutes from the time of receipt of the email.

**WARNING**: Make sure you are redirected to the portal https://web.pasemplice.eu/ through a safe connection (the lock must be at the side of the link as shown in the image below, figure 3).

Figure 3

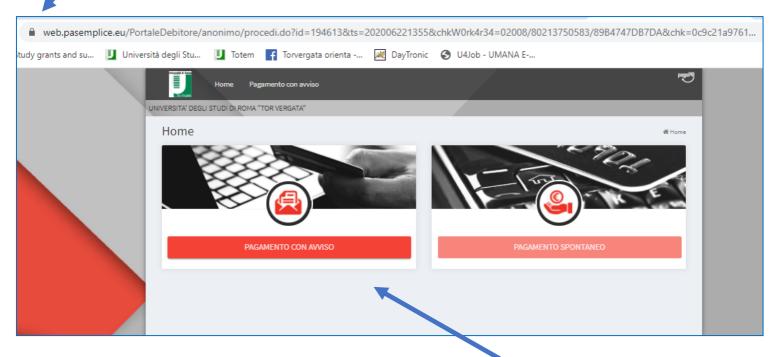

Select "Pagamento con Avviso" and you will be redirected to the page shown in image 4. Then insert:

- a. Notification Number (displayed on the notice of payment)
- b. Fiscal Code
- c. Select "Cerca"

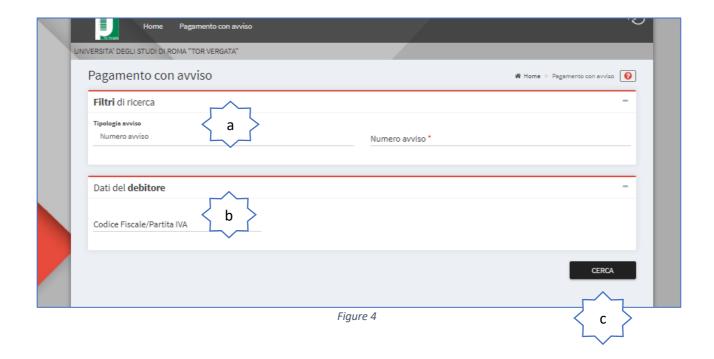

Select "PAY", shown with a card symbol (1) in figure 5

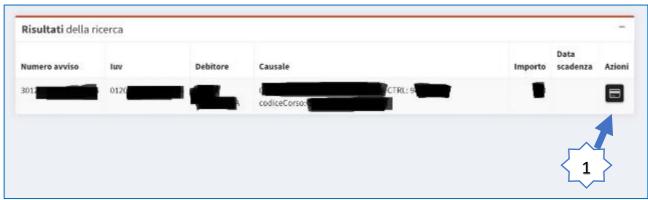

Figure 5

You will be redirected to PagoPA (figure 6), choose the language (Italian or English), click on the button "entry with email", insert your email address and you will be redirected to the page of figure 7

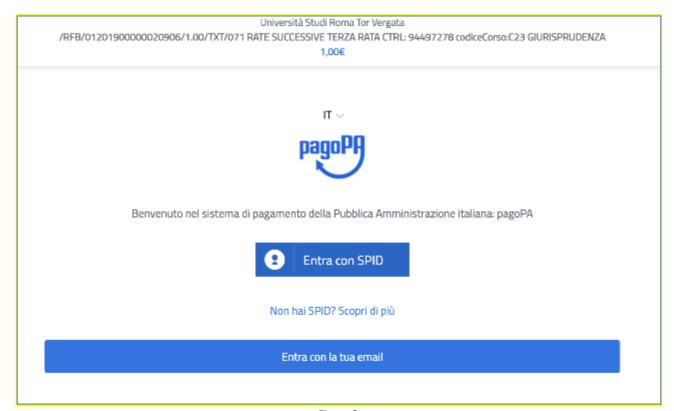

Figure 6

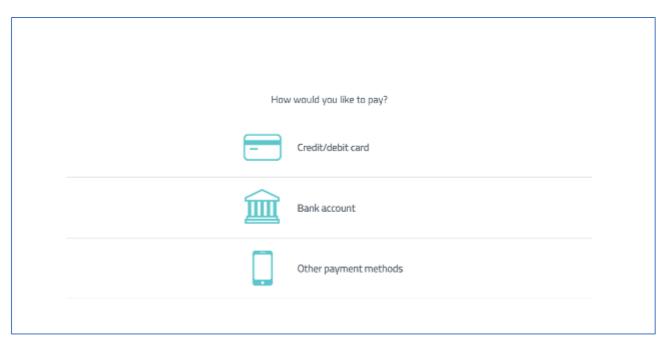

Figure 7

## Insert your payment details (figure 8)

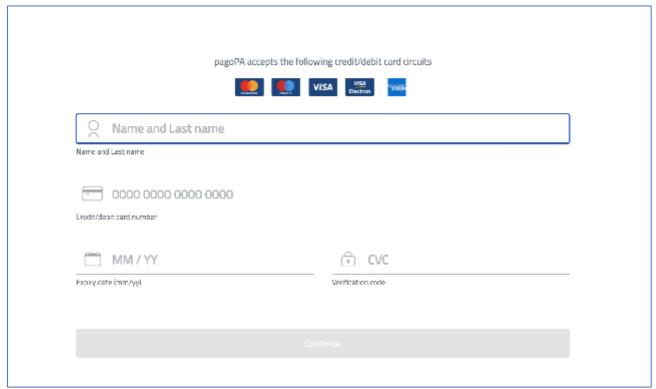

Figure 8

The amount to pay, including commissions, will be displayed (Figure 9)

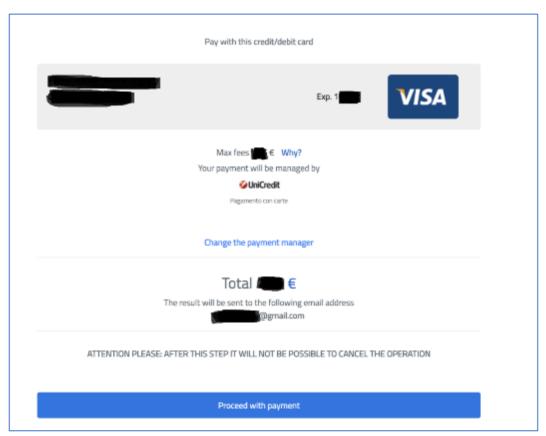

Figure 9

Select "Proceed with payment" to conclude the transaction.

The receipt will be sent to the email indicated at the beginning of the payment (Figure 10).

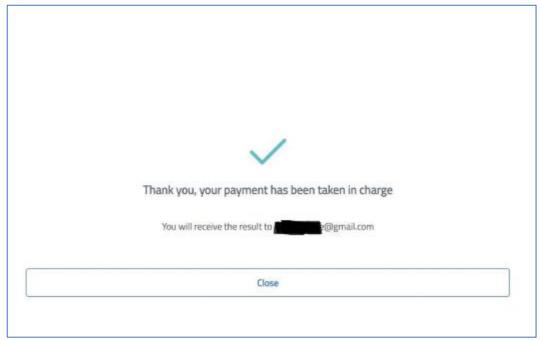

Figure 10

#### Why do I have to pay commissions?

Tor Vergata University of Rome is obliged to comply with the provisions of Legislative Decree 18/10/2012, n. 179 and the directives from the Agency for Digital Italy (AGID) which state that the commissions associated with the payment of any tax due to a public administration are borne by the citizen.

Tor Vergata University of Rome absolutely cannot modify, reduce or eliminate payment fees. However, some Payment Service Providers (PSP) allow direct debiting of bank accounts at zero cost when an online payment is made through PagoPA.

As indicated in the FAQ about PagoPA: when a transaction takes place, the payer is required to pay a commission to his/her PSP. Commissions for payments are necessary to cover the cost of providing a quality service that includes the following benefits: uninterrupted service 24/7, rapid transactions, no additional fees for credit card payment through international circuits, security and anti-fraud services, etc.

The list of FAQs is available on the website: https://docs.italia.it/italia/pagopa/pagopa-docs-faq/it/stabile/index.html

#### Annex 1 - Notice of payment.

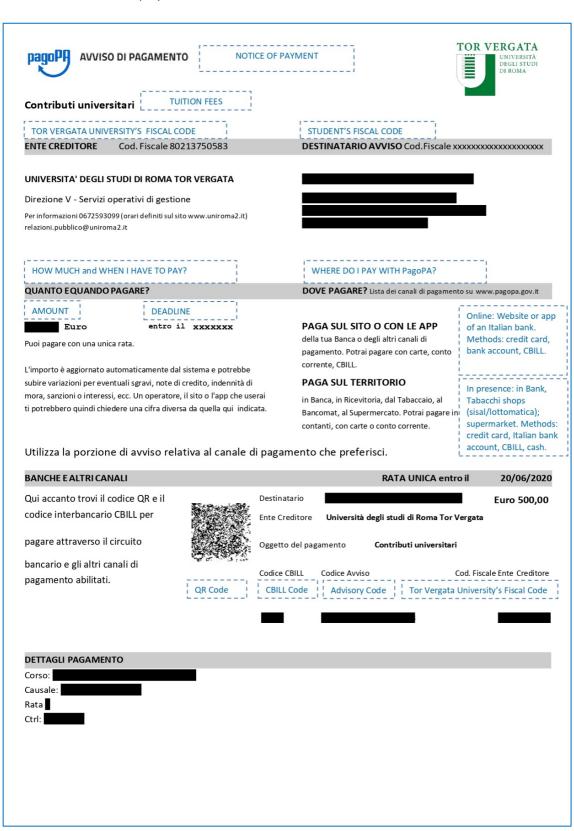